# **Travaux pratiques : recherche sur les technologies WAN**

## **Objectifs**

### **Partie 1 : recherche de technologies et de fournisseurs de WAN dédiés**

**Partie 2 : recherche d'un fournisseur de service de ligne louée dédié dans votre région**

## **Contexte/scénario**

Aujourd'hui, les services Internet haut débit sont rapides, bon marché et sûrs grâce aux technologies VPN. Cependant, de nombreuses sociétés ont encore besoin d'une connexion Internet dédiée et permanente, ou d'une connexion point à point dédiée d'un bureau à un autre. Au cours de ces travaux pratiques, vous allez effectuer des recherches sur la disponibilité et le prix d'une connexion Internet T1 pour votre domicile ou votre entreprise.

### **Ressources requises**

Périphérique avec accès Internet

## **Partie 1 : Recherche de technologies et de fournisseurs de WAN dédiés**

Dans la première partie, vous allez effectuer une recherche sur les caractéristiques de base des technologies WAN dédiées, et dans la seconde partie vous découvrirez les fournisseurs qui proposent des services de WAN dédiés.

### **Étape 1 : Recherche sur les caractéristiques de la technologie WAN.**

Utilisez des moteurs de recherche et des sites Web pour faire une recherche sur les technologies WAN suivantes afin de compléter le tableau ci-dessous.

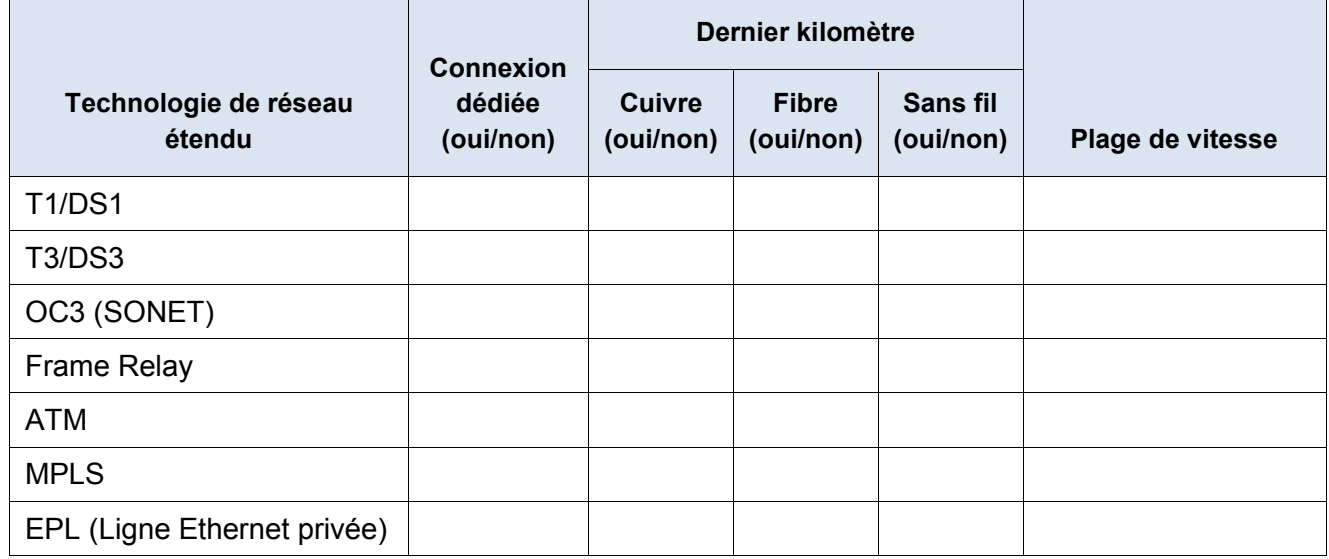

### **Étape 2 : Découvrez les fournisseurs de services de technologies WAN dédiées.**

Rendez-vous sur [http://www.telarus.com/carriers.html.](http://www.telarus.com/carriers.html) Cette page dresse la liste des fournisseurs de services Internet (appelés aussi opérateurs) qui sont associés à Telarus pour fournir des prix de télécommunications en temps réel. Cliquez sur les liens des différents opérateurs partenaires et recherchez les technologies WAN dédiées qu'ils proposent. Complétez le tableau ci-dessous pour identifier le service WAN dédié de chaque

fournisseur de services, en fonction des informations du site Web. Utilisez les lignes supplémentaires du tableau pour noter d'autres fournisseurs de services.

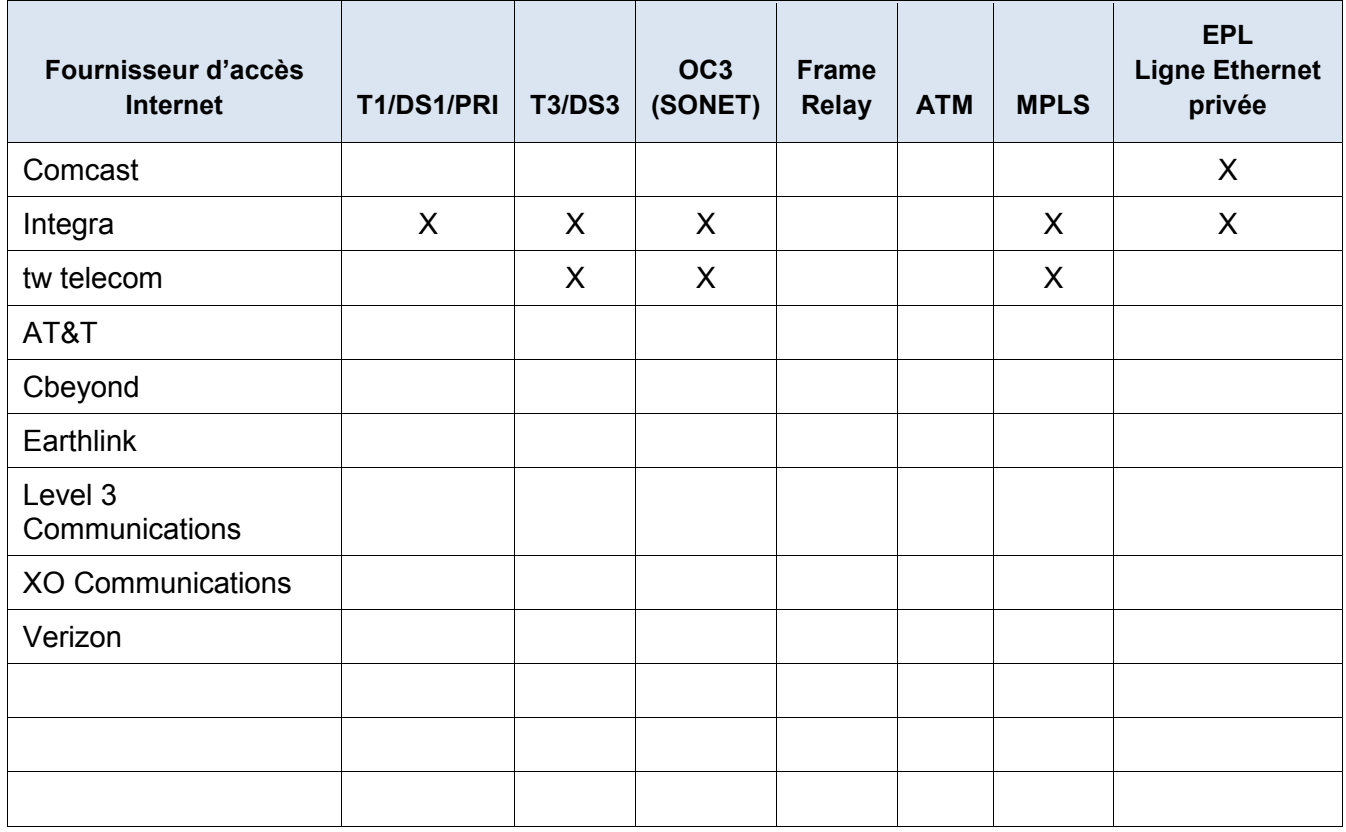

# **Partie 2 : Recherche d'un fournisseur de service de ligne louée dédiée dans votre région**

Dans la deuxième partie, vous allez rechercher un fournisseur de services qui propose une ligne louée dédiée T1 dans la région spécifiée. Cette application demande un nom, une adresse et un numéro de téléphone avant de lancer la recherche. Vous pouvez utiliser les informations actuelles ou bien rechercher une adresse locale où une entreprise rechercherait une connexion WAN.

### **Étape 1 :Rendez-vous sur<http://www.telarus.com/geoquote.html> pour tester GeoQuote.**

GeoQuote est une application Web qui automatise la recherche de fournisseurs de services de technologie WAN et propose des devis en temps réel. Remplissez les champs obligatoires.

- a. Cliquez sur la liste déroulante **Service Type (Type de service)**, puis sélectionnez **Data (High Speed Internet) (Données (Internet haut débit))**.
- b. Tapez votre prénom dans **First Name** et votre nom dans **Last Name**, le nom de votre entreprise fictive dans **Company**, et enfin votre adresse de messagerie dans **Email**.
- c. Tapez le numéro de téléphone qui se connecte au WAN dans **Phone Number**. Ce numéro doit être un numéro de téléphone fixe.
- d. Cliquez sur le bouton **Step 2** (Étape 2).

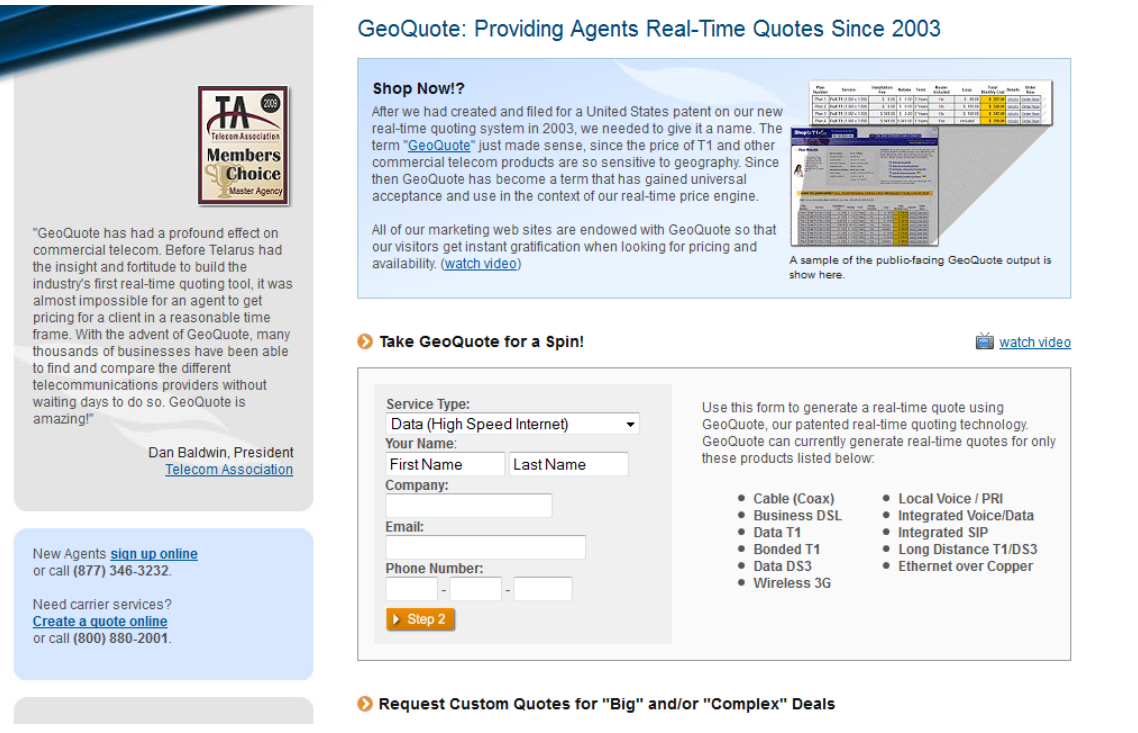

## **Étape 2 : Sélectionnez le type de service.**

Choisissez **Internet T1 (1.5 MB) (Internet T1 (1,5 Mb)** et descendez jusqu'à **Step 3 (Étape 3)** sur la page.

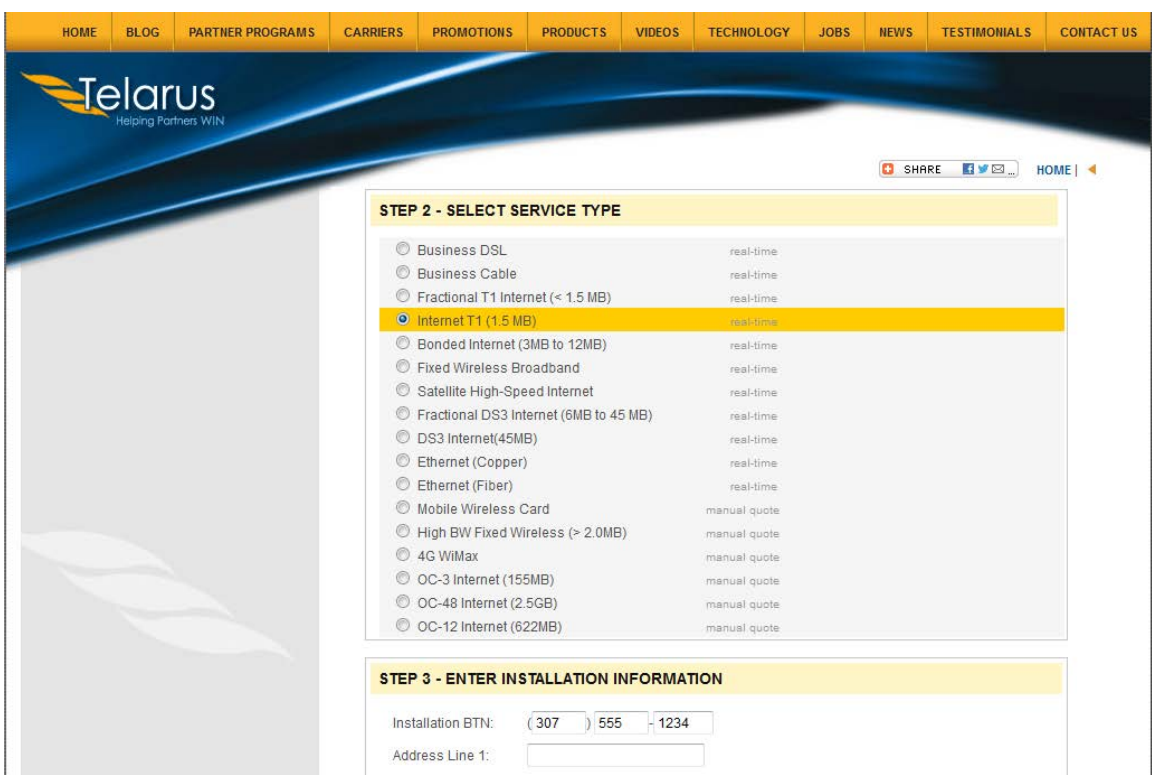

### **Étape 3 : Entrez les informations d'installation.**

- a. Dans le champ **Installation BTN (Numéro de téléphone d'installation)**, entrez le numéro de téléphone de votre entreprise fictive. Il doit s'agir d'un numéro de téléphone fixe.
- b. Entrez l'adresse, la ville et le code postal.

#### **Étape 4 : Entrez les préférences de contact.**

- a. Ne sélectionnez pas le premier bouton d'option **Please call me ASAP at (Me rappeler rapidement au**), mais indiquez votre numéro de téléphone de contact.
- b. Cliquez sur le bouton d'option **I am just window shopping (Je ne fais que regarder)**.
- c. Cliquez sur **Continuer**.

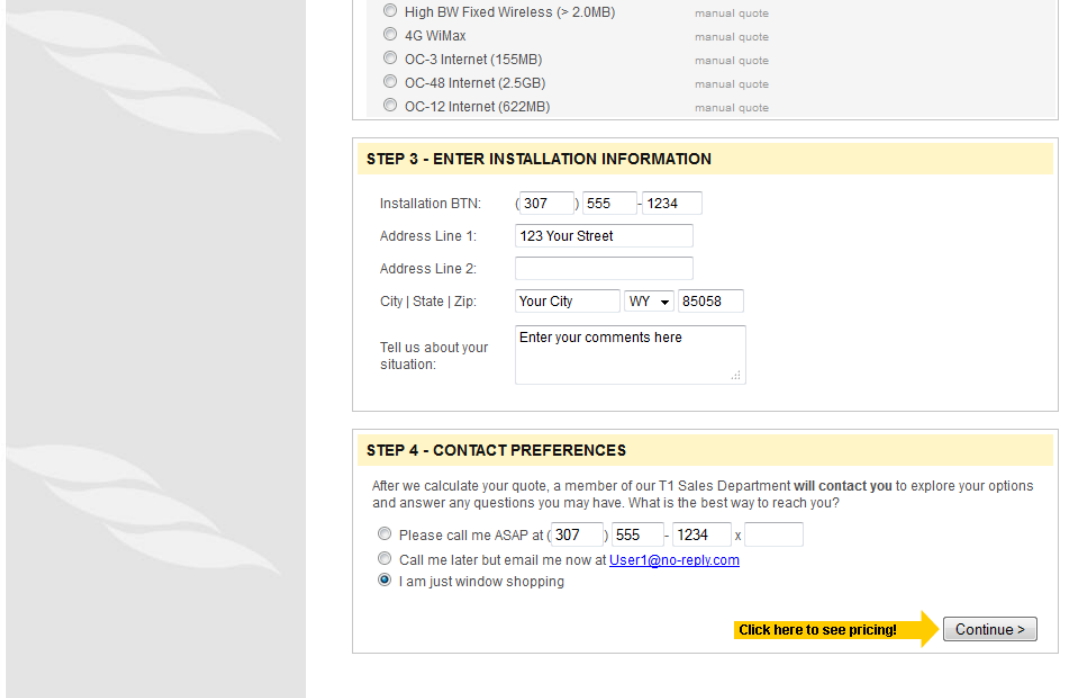

### **Étape 5 : Examiner les résultats**

Vous devriez obtenir une liste de devis présentant les prix d'une connexion T1 à l'endroit spécifié. Le prix donné pour cette zone est-il comparable à ceux présentés ci-dessous ?

Quelle était la plage de prix de vos résultats ?

#### **Travaux pratiques : recherche sur les technologies WAN**

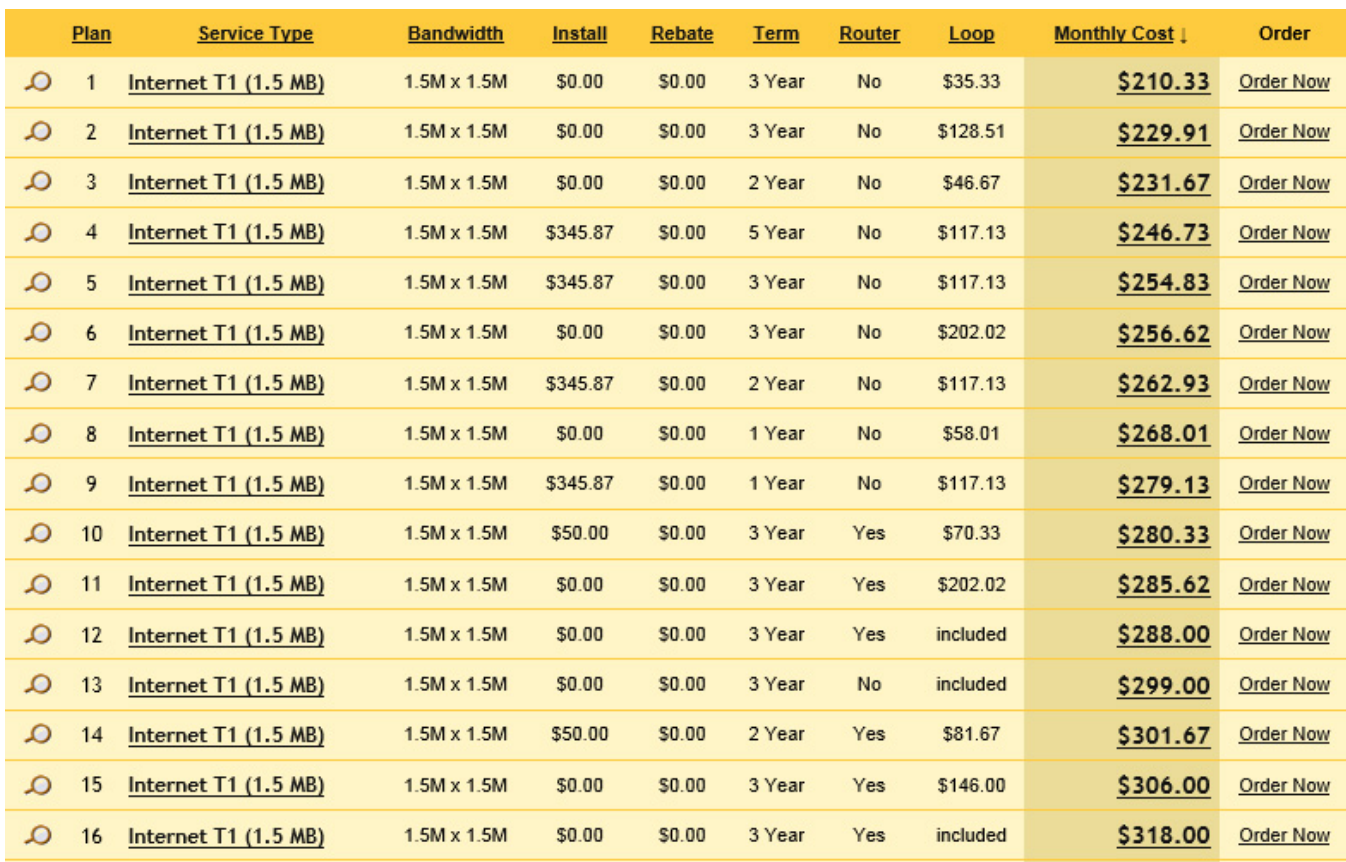

## **Remarques générales**

- 1. Quels sont les inconvénients d'une ligne T1 louée pour un usage personnel ? Quelle serait une meilleure solution ?
- 2. Dans quel cas une connexion WAN dédiée, quel que soit son type, est-elle une bonne solution de connexion pour une entreprise ?
- 3. Décrivez les autres technologies WAN qui offrent des options rapides et peu coûteuses comme alternative à une connexion T1.